#### **ETH**zürich

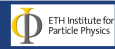

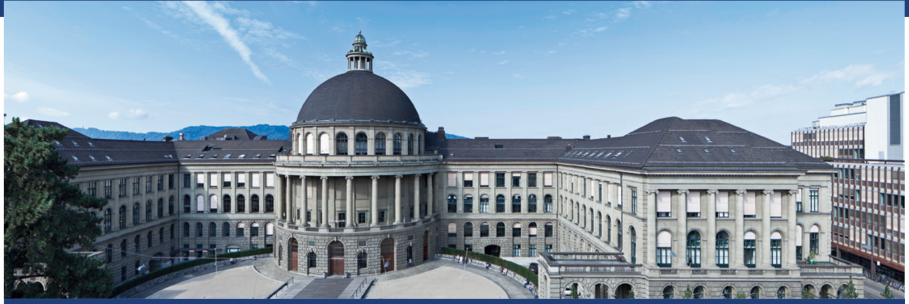

#### Einführung in das "Scannen" von Ereignissen

Maren Meinhard

International Masterclasses - 18 März 2016

### Wonach suchen wir?

#### Z und  $W^{\pm}$  Bosonen.

Diese Teilchen zerfallen aber noch bevor sie detektiert werden können. Also suchen wir deren Zerfallsprodukte.

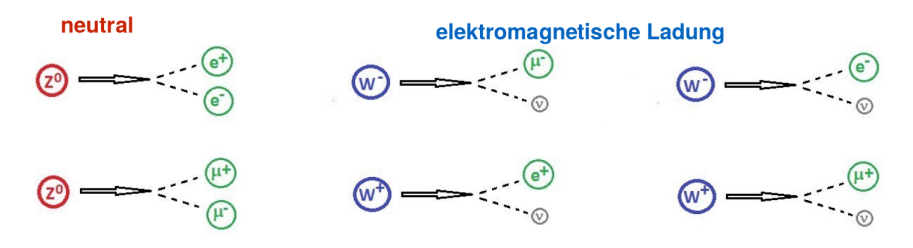

⇒ Elektronen, Positronen, Muonen, Antimuonen und Neutrinos

#### CMS Detektor

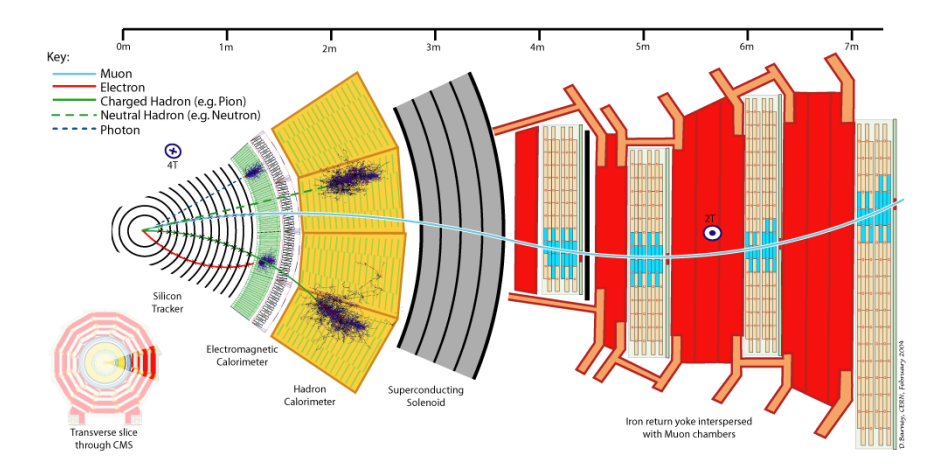

#### Neutrinos können nicht detektiert werden  $\Rightarrow$  fehlender transversaler Impuls

### Magnetfeld im CMS Detektor

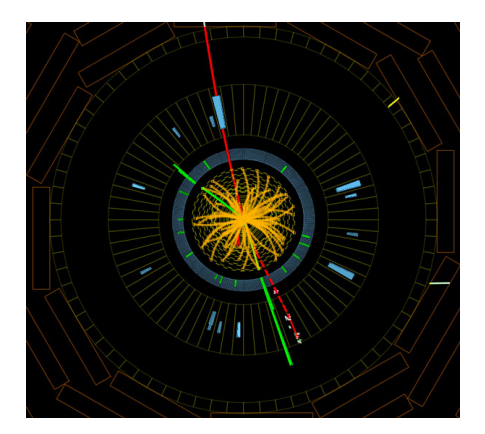

Magnetfeld zeigt aus der Bildebene hinaus. Es lenkt die Spuren von geladenen Teilchen ab.

Negativ geladene Teilchen gegen Uhrzeigersinn abgelenkt

Positiv geladene Teilchen im Uhrzeigersinn abgelenkt

#### Was ist ein Event-Display?

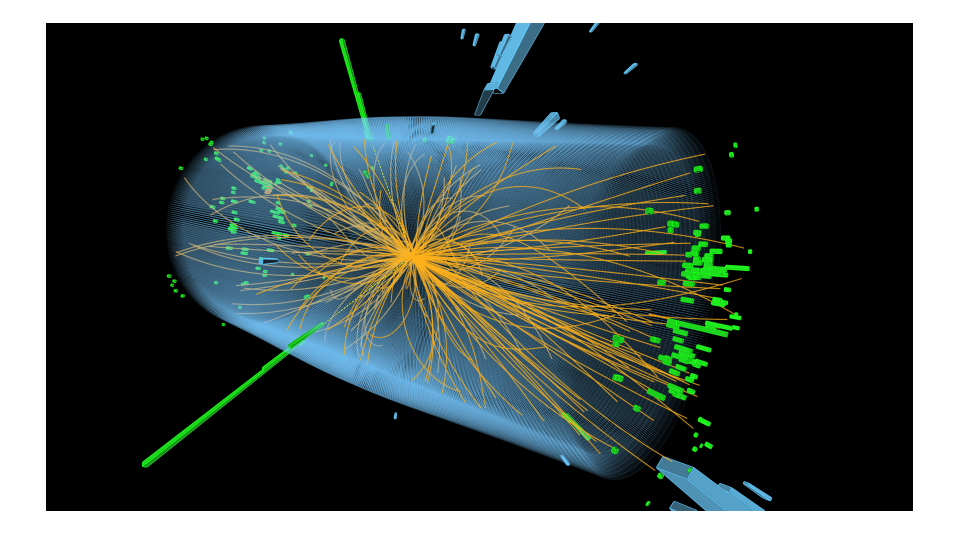

#### Wie erkennt man W-Bosonen?

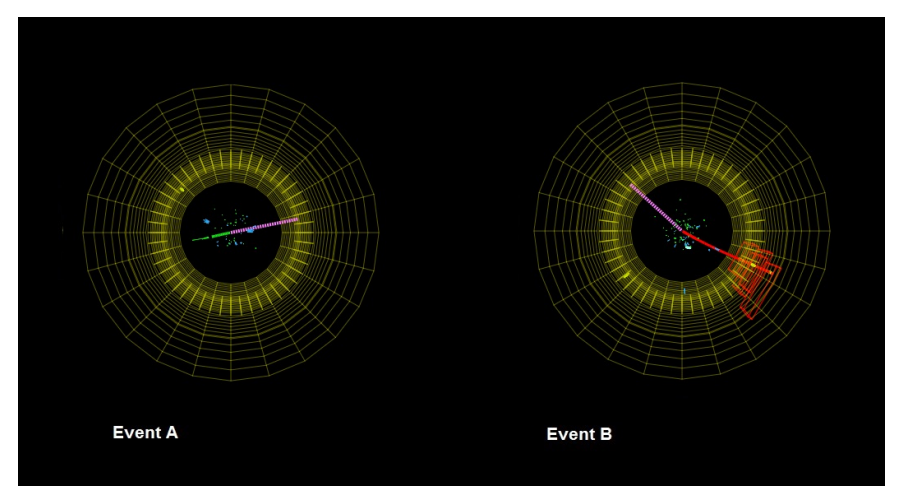

Merkmale:

- ein Elektron oder ein Muon
- Neutrino ⇒ Fehlender transversaler Impuls (siehe rosa Linie)  $\overline{\phantom{a}}$
- $W^{+}$  oder  $W^{-}$ ? 18 März 2016 | 6 / 11

#### Wie erkennt man Z-Bosonen?

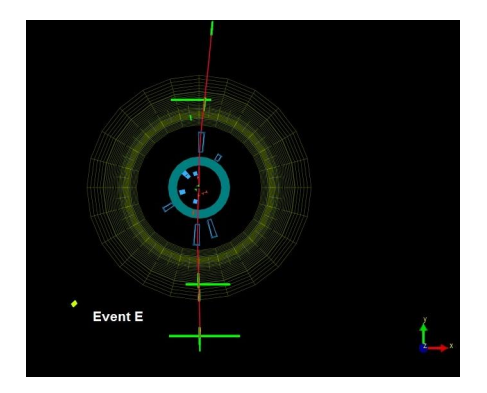

Merkmale:

- Leptonenpaar: entweder ein Elektron-Positron Paar oder ein Muon-Antimuon Paar
- Kein fehlender transversaler Impuls (ausser wenn Teilchen in dem Ereignis nicht detektiert werden konnten)

### Welche anderen Ereignisse können gefunden werden?

#### $\blacksquare$  Higgs Zerfälle:

- $H \rightarrow ZZ$ : Beide Z Bosonen zerfallen wieder im Detektor, es wird also ein Elektron-Positron Paar und ein Muon-Antimuon Paar, oder zwei Elektron-Positron Paare, oder zwei Muon-Antimuon Paare detektiert
- $H \rightarrow \gamma \gamma$ : Es gibt zwei Spuren im elektromagnetischen Kalorimeter aber keine Spuren im Spurendetektor
- **Zoo**" Ereignisse: Alle Ereignisse die in keine der angegebenen Kategorien passen.

Beide kommen sehr selten vor.

## Arbeitsschritte

- Zweiergruppen bilden
- Datensatz herunterladen <https://www.i2u2.org/elab/cms/ispy-webgl/>
- "Open file(s) from the Web" und Datensatz "masterclass\_X.ig"  $(X=Gruppennummer)$  auswählen

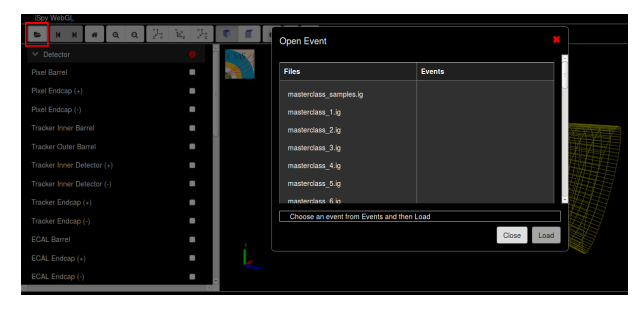

- Alle hundert Ereignisse ansehen
- **E**rgebnisse eintragen

## Eintragen der Ergebnisse

<https://www.i2u2.org/elab/cms/cima/index.php> Gruppe: Fermilab-18Mar2016A-Zurich2016-GruppeXX

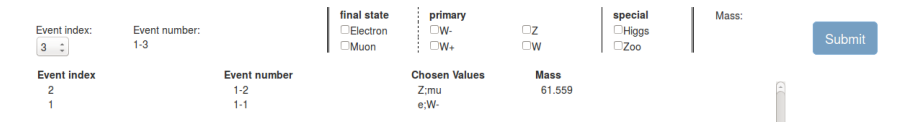

- Richtige Ereignis-Nummer auswählen
- Entscheiden, ob Elektronen oder Muonen vorhanden sind
- Bestimmen, ob es sich um ein Z,  $W^+$  oder  $W^-$  handelt (W falls zwischen  $W^+$  und  $W^-$  nicht unterschieden werden kann)
- Falls es sich um ein Higgs- oder "Zoo" Ereignis handelt: Spalten "final state" und "primary" nicht ausfüllen
- "Submit" drücken
- Wenn es sich um ein  $Z$  oder Higgs- Ereignis handelt, die angegebene Masse in die richtige Spalte im Histogram füllen

#### Diverses

- Viel Spass beim "Event scanning"!
- Bei Fragen helfen wir gerne weiter  $\mathcal{L}_{\mathcal{A}}$
- Nach dem Scanning werden die Ergebnisse gemeinsam besprochen  $\mathcal{L}_{\mathcal{A}}$

Vielen Dank an Milena Quittnat für das Bereitstellen der Folien von der Masterclass 2015

# Fragen?